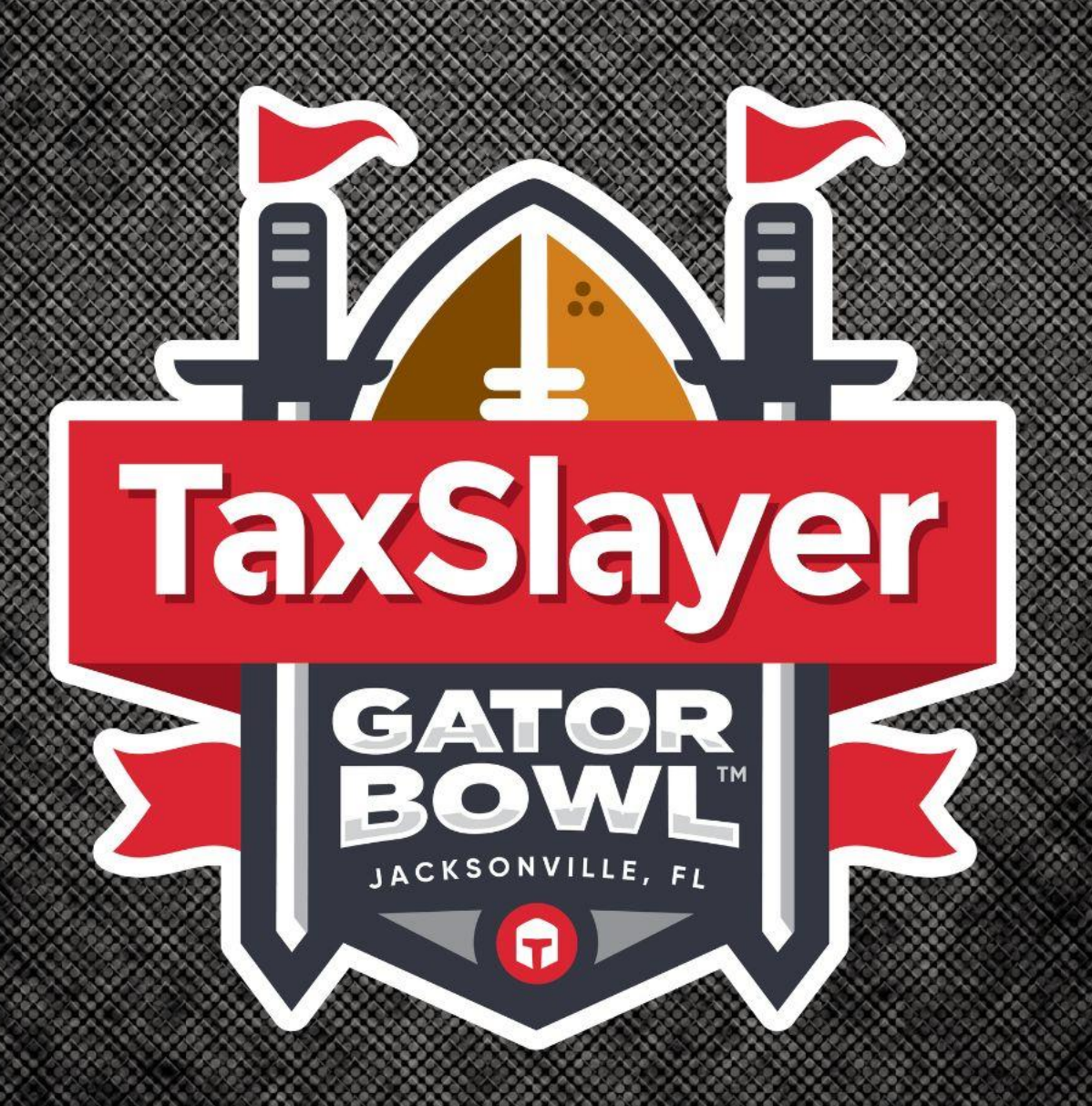

# 79TH ANNUAL TAXSLAYER GATOR BOWL MOBILE TICKETING GUIDE

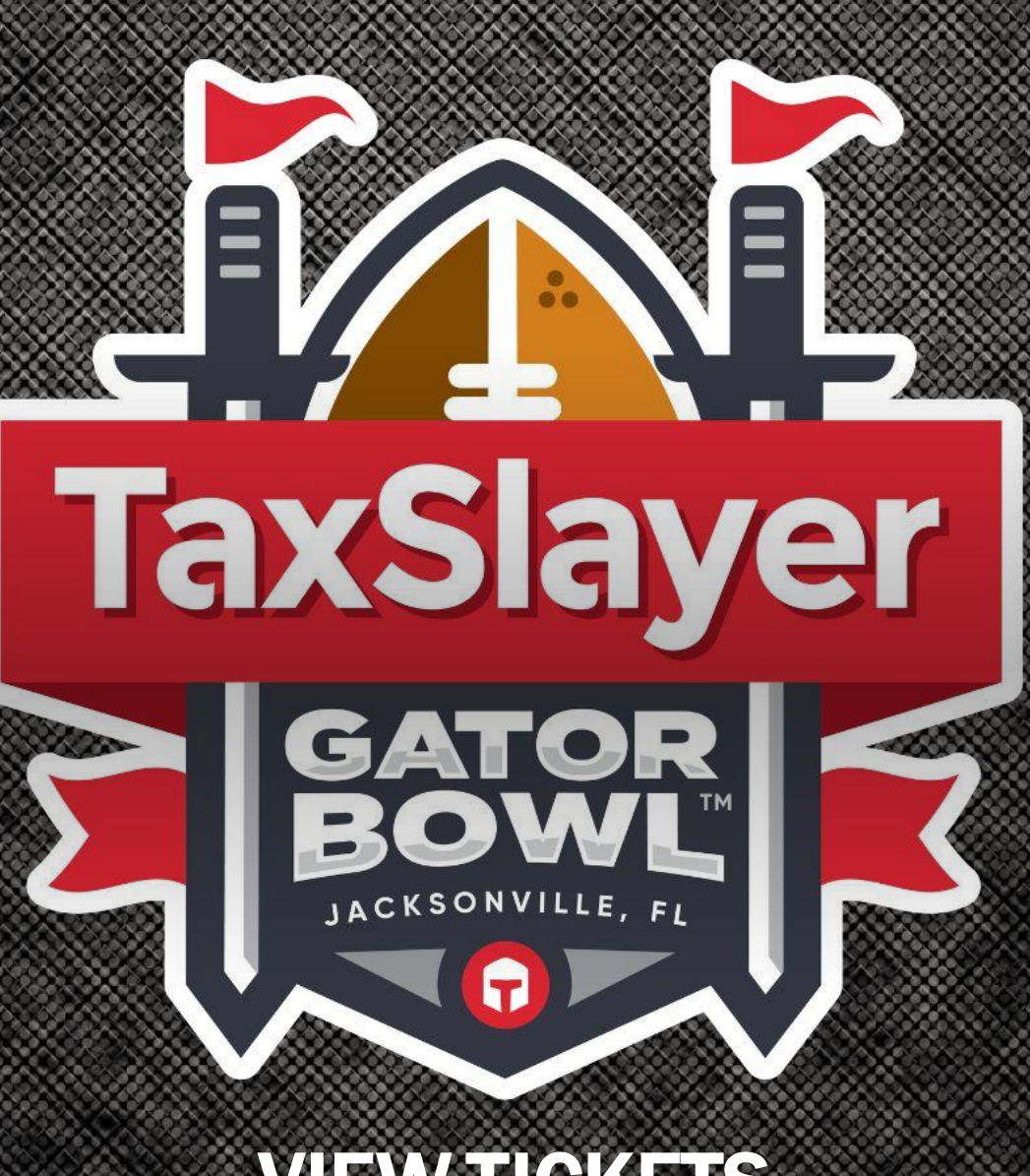

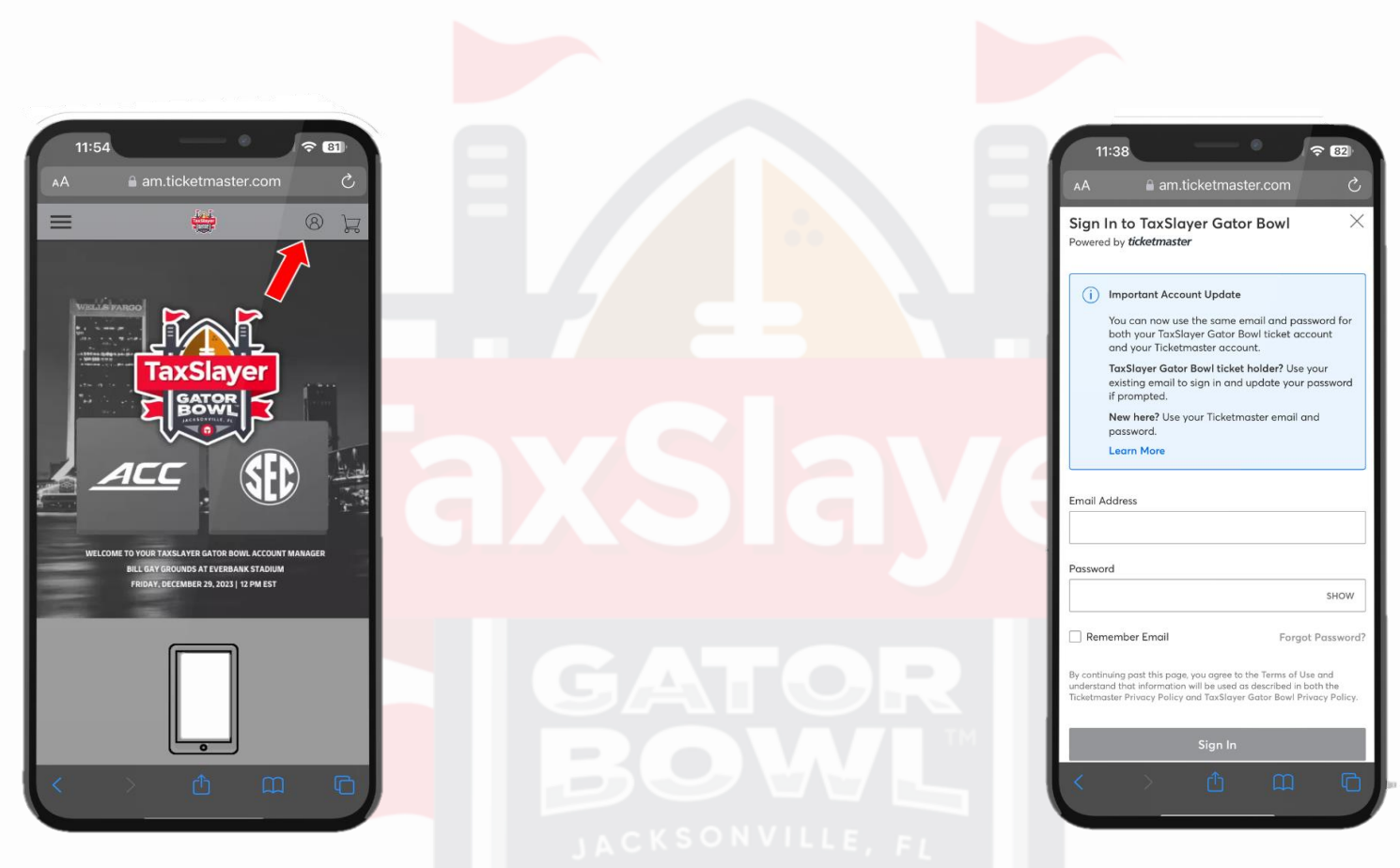

1. To access your mobile tickets, go to your **TaxSlayer** [Gator Bowl Account Manager](https://am.ticketmaster.com/gatorbowl/) and click "Sign In" at the top right of the screen

2. Sign into your TaxSlayer Gator Bowl account using the email address you provided and your Ticketmaster password.

\*Ticketmaster is the official ticketing partner of the TaxSlayer Gator Bowl. Tickets purchased on Ticketmaster MUST be accessed in your [Ticketmaster.com](https://www.ticketmaster.com/) account. Tickets purchased on secondary websites must follow the site's instructions to access.

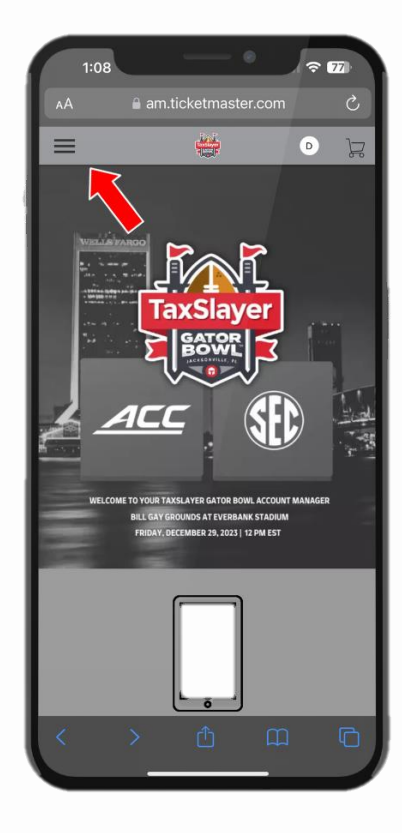

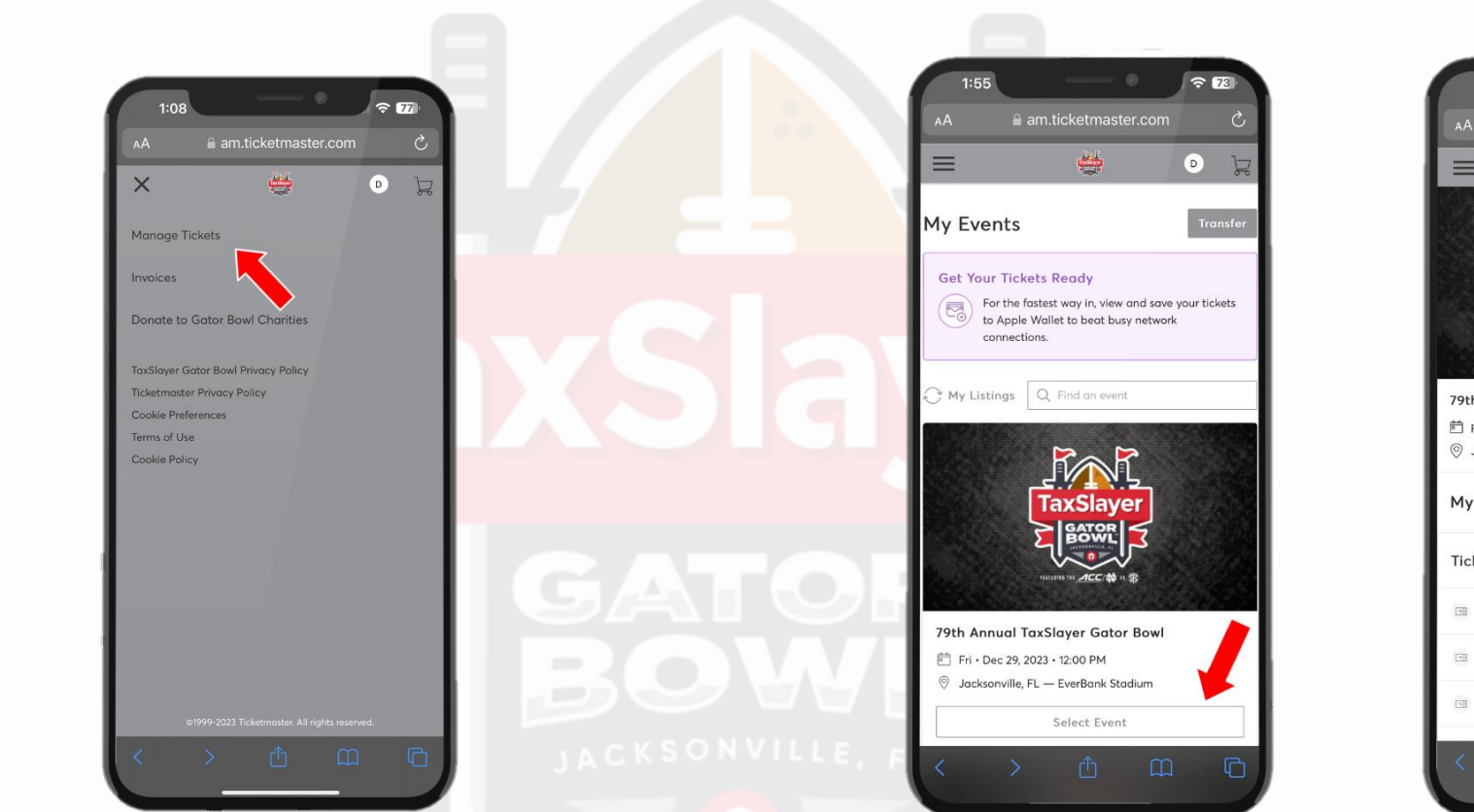

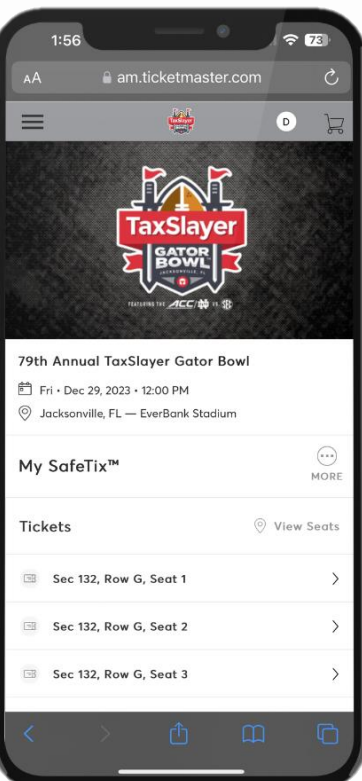

3. Once signed in, select the three lines at the top left of the screen, then select "Manage Tickets"

4. Click "Select Event" to view your tickets

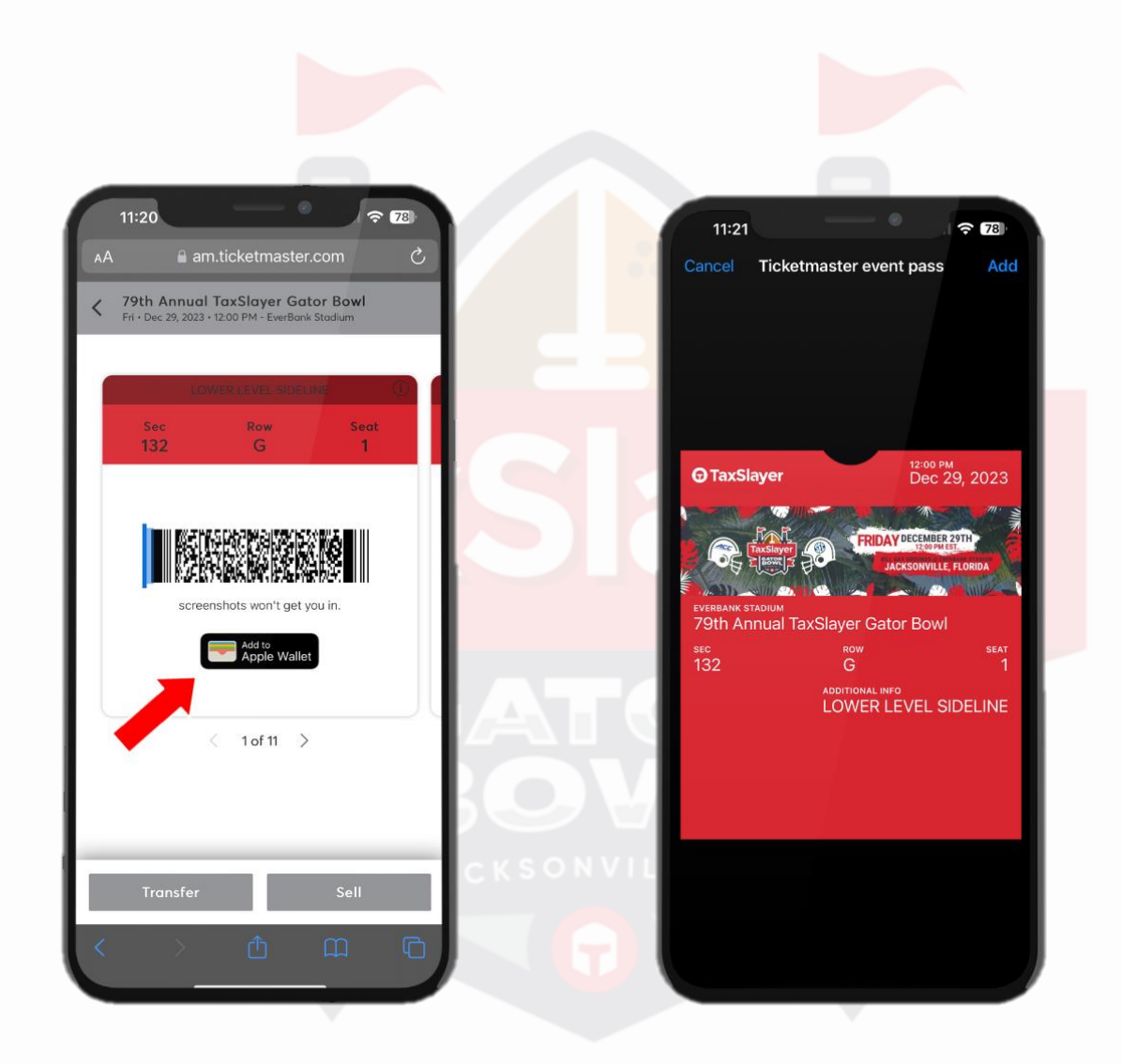

5. Once a ticket is selected, a scrolling barcode will appear. You will also have the option to save your ticket to your mobile wallet. \*Screenshots will not get you in

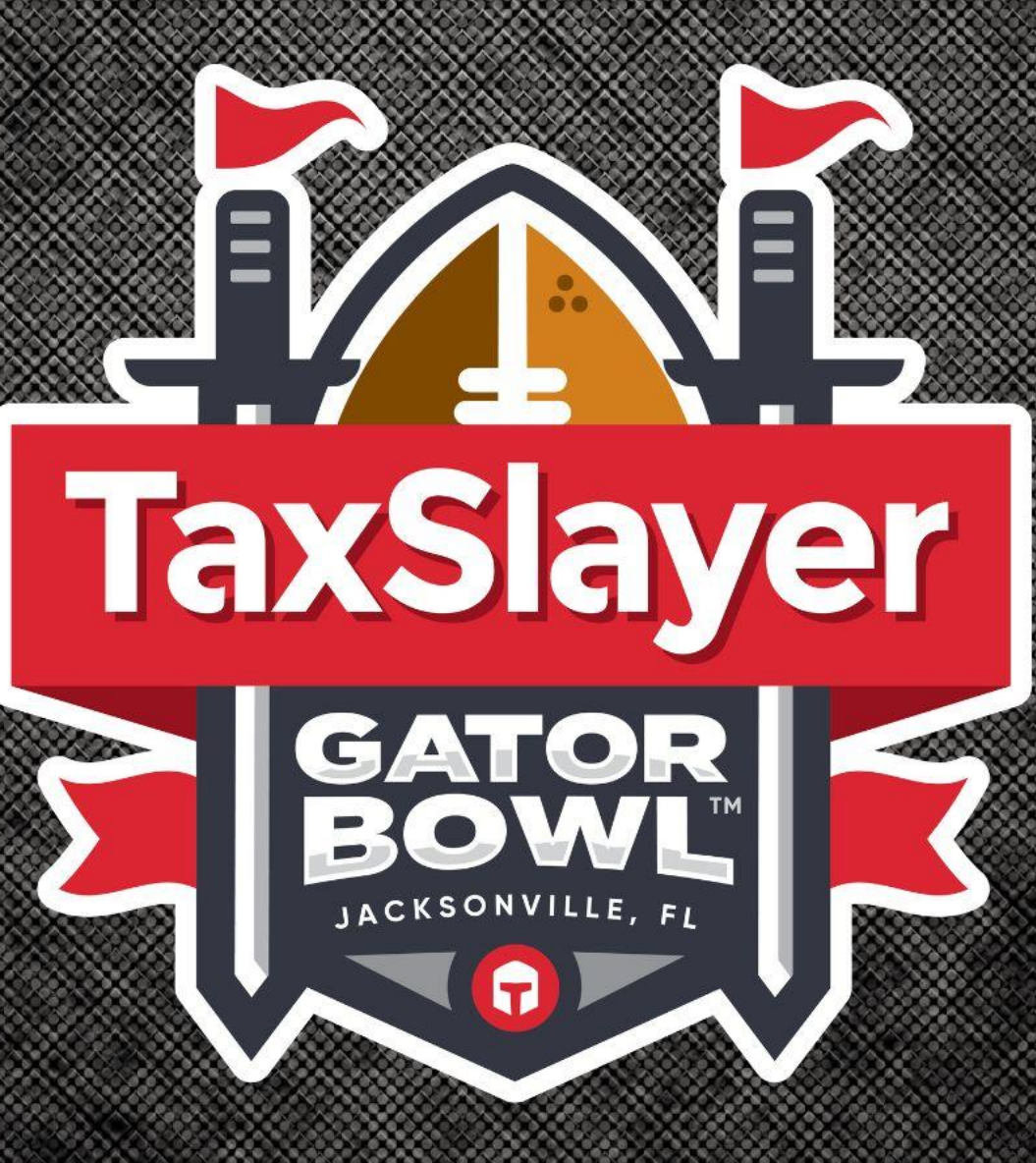

# TRANSFER TICKETS

### **TRANSFER TICKETS**

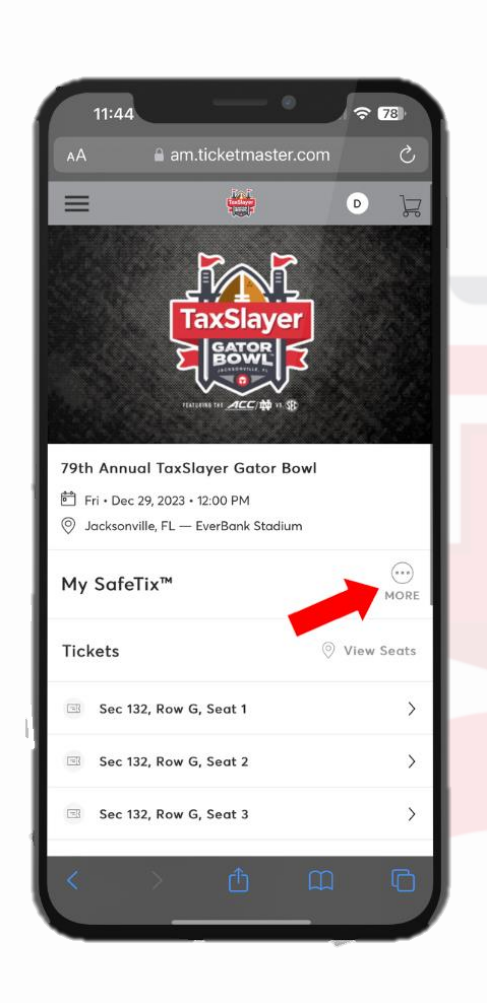

1. To transfer tickets, select "More" when viewing your tickets

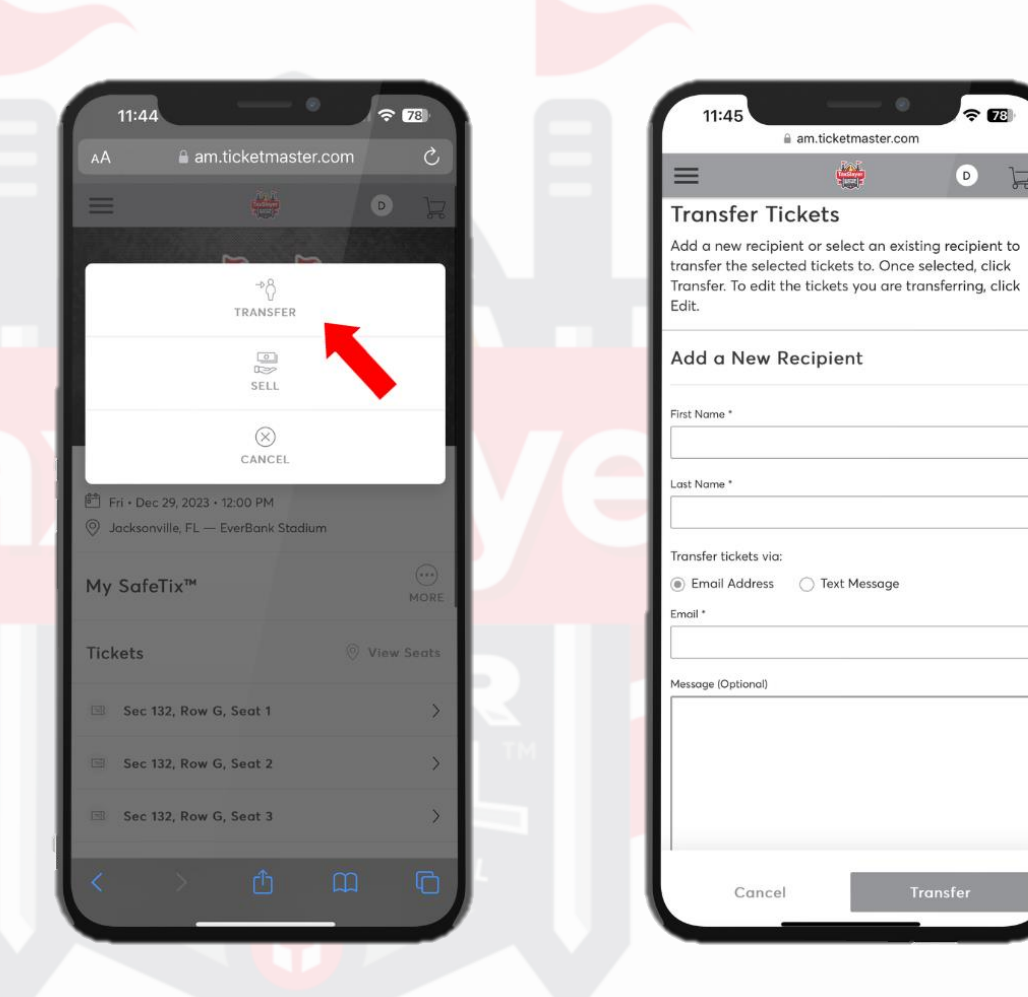

2. Select "Transfer" 3. Enter the recipient's name and email/phone number and select "Transfer"

 $78$ 

 $\begin{array}{ccc} \bullet & \mathbb{R} \end{array}$ 

ς

### **TRANSFER TICKETS**

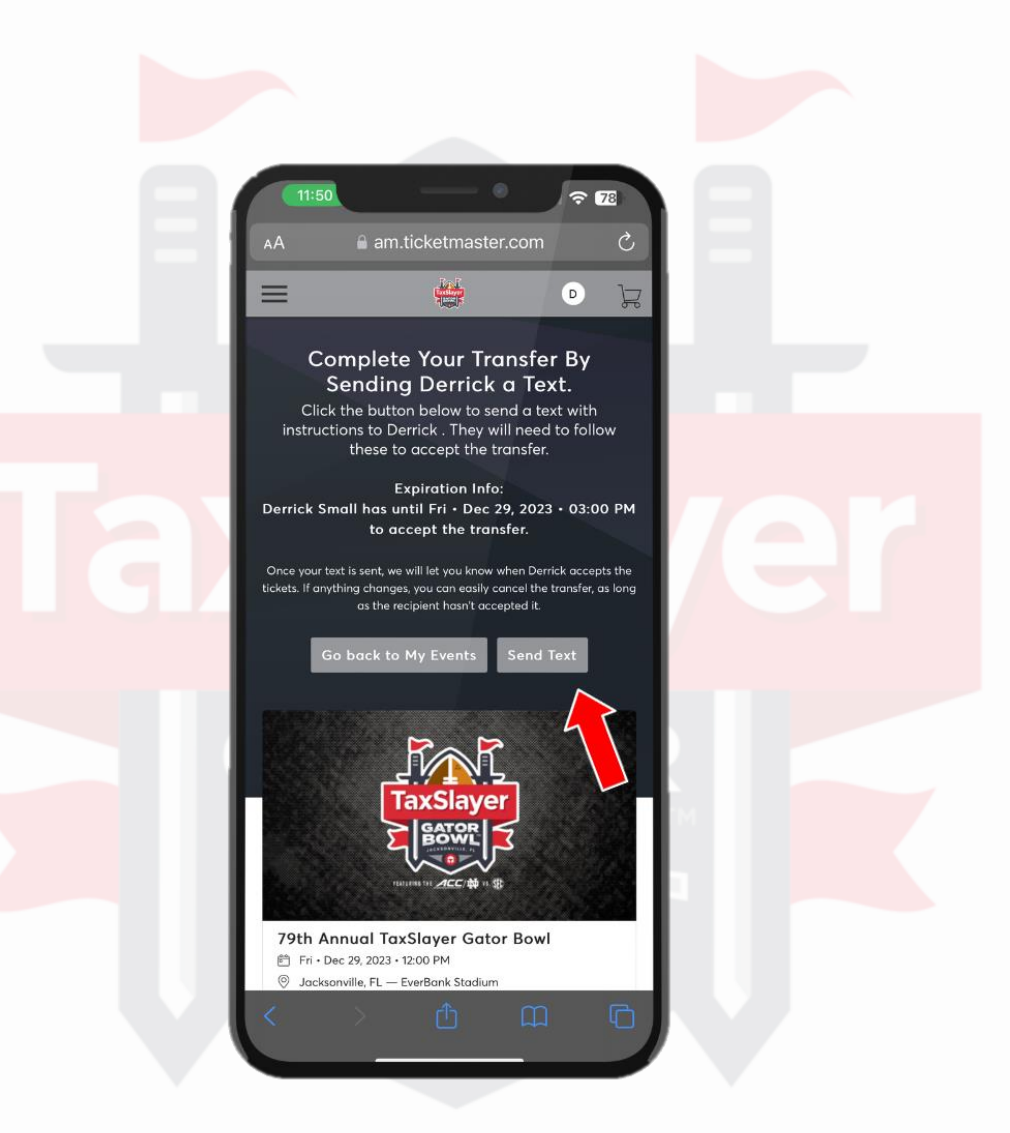

\*If transferring tickets via text message, you will be prompted to send a text message after entering the recipient's information. You MUST select "Send Text" for the transfer to be complete

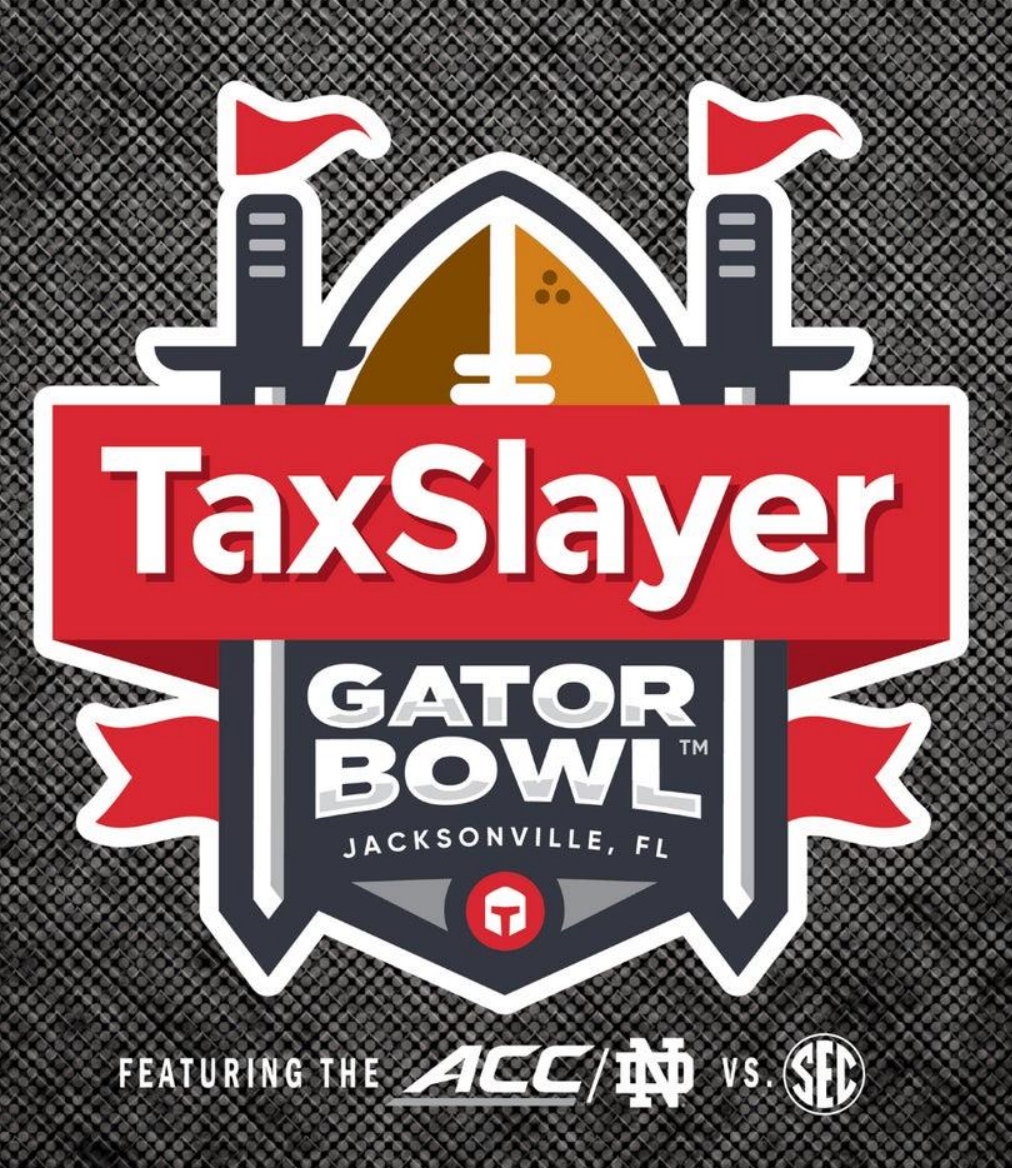

ACCEPT TICKETS

## **ACCEPT TICKETS**

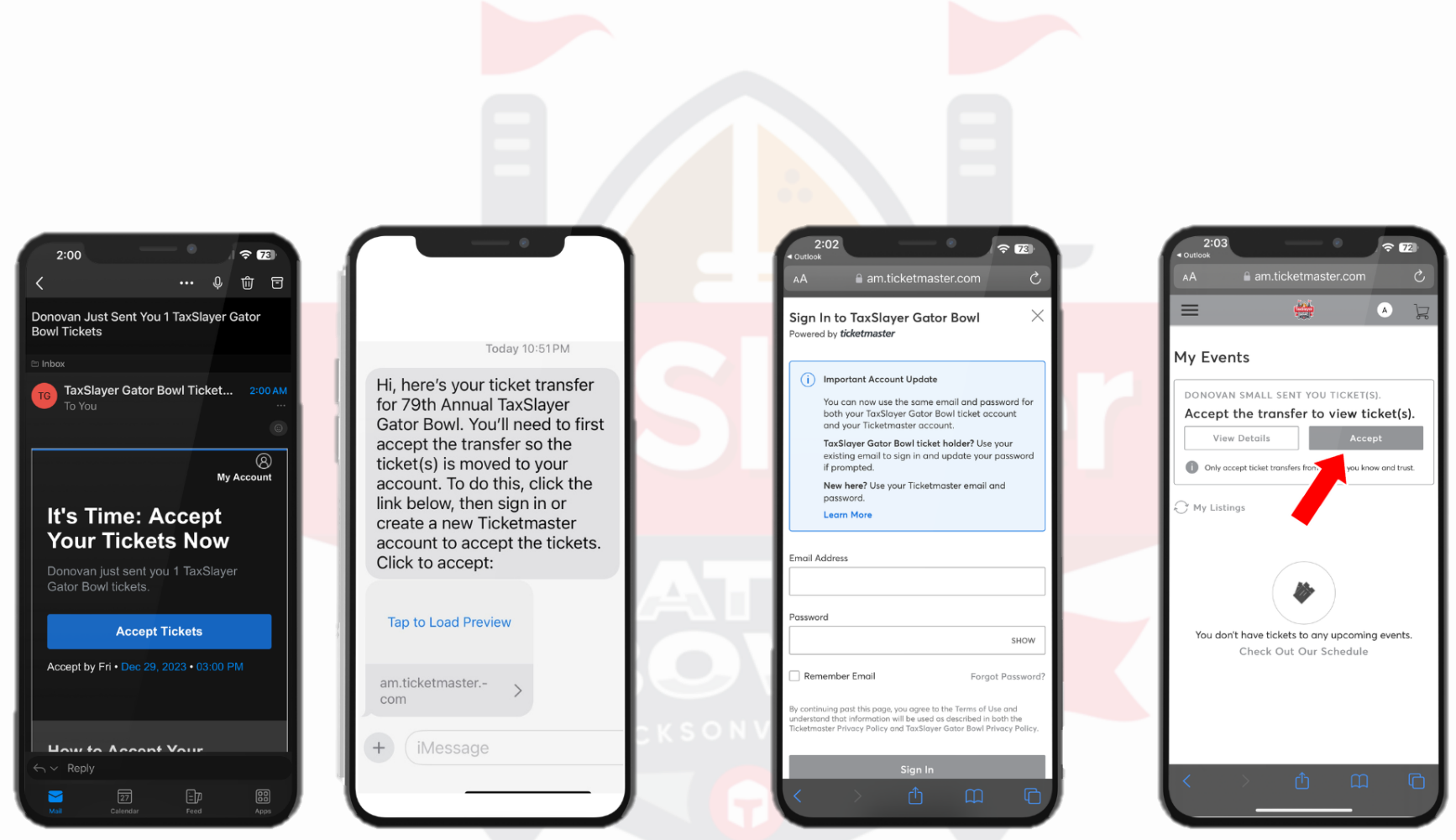

1. To accept tickets, click the link in the email/text message you receive

2. Create a TaxSlayer Gator Bowl account or sign into an existing one 3. Accept the tickets

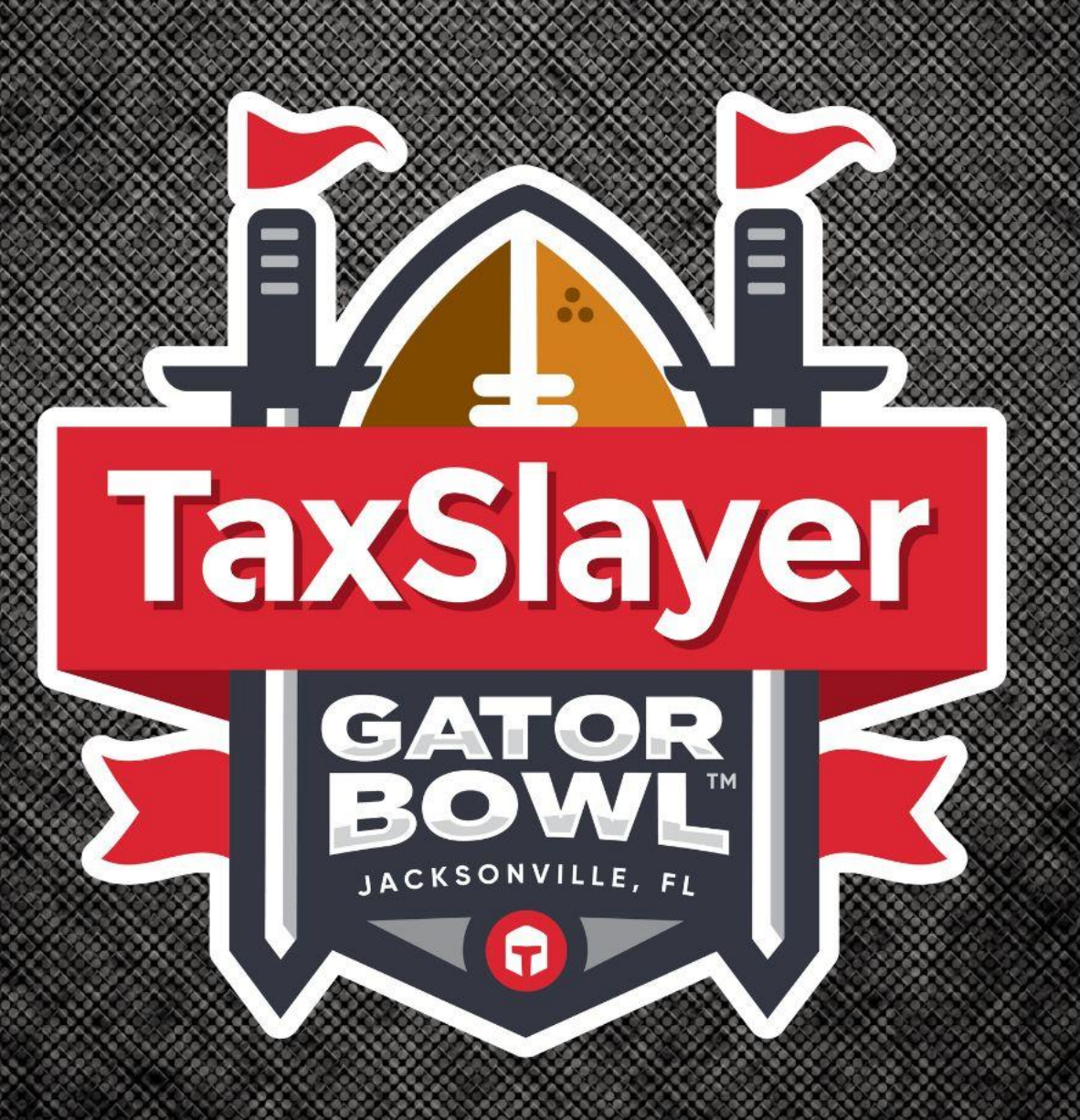

QUESTIONS? EMAIL [TICKETS@TAXSLAYERGATORBOWL.CO](mailto:TICKETS@TAXSLAYERGTORBOWL.COM)M OR CALL 904.798.1700 FOR SUPPORT